## Yealink W52P Quick Reference Guide

| Placing a Call                                                                                                    | Answering a Call                                                                                                    | Holding and Muting                                                                                                    |
|----------------------------------------------------------------------------------------------------|----------------------------------------------------------------------------------------------------|----------------------------------------------------------------------------------------------------|
| Internal         1. Press I to enter the main menu         2. Select Intercom I from main menu         to display all registered handset names and All HS         3. Press I or I to highlight the desired contact         4. Press I or I or I to highlight the desired contact         4. Press I or I or I or I or I or I highlight the desired contact         5. Press I or I or I or I or I or I highlight the desired contact         6. Press I or I or I or I or I or I or I or I | <ol> <li>Press r the Accept soft key or;</li> <li>Alternately, press the for speakerphone</li> <li>To end a call, press r</li> </ol>                                                                                                    | <ol> <li>To place a call on hold, press the Option soft key, then select Hold, whereupon is displayed on screen</li> <li>To resume the call, press the Resume soft key, or press or or for speakerphone</li> <li>To mute your voice, press during a call, at which point the is displayed on the screen</li> </ol>                               |
| Silencing/Rejecting Calls                                                                                                    | Transferring Calls Unattended                                                                                                    | Transferring Calls Attended                                                                                                    |
| <ol> <li>To silence an incoming call, press the Silence soft key</li> <li>To reject a call, press the on-hook key send calls directly to voicemail</li> </ol>                                                                                                    | <ol> <li>Press the <b>Option</b> soft key during a call, then select<br/><b>Transfer</b>, or press the redirect key <b>R</b></li> <li>Enter the number you wish to transfer the call to</li> <li>Press the <b>Transfer</b> soft key or <b>R</b> prior to hearing<br/>the ring back to complete the transfer</li> </ol> | <ol> <li>Press the Option soft key during a call, then select<br/>Transfer, or press the redirect key R</li> <li>Enter the number you wish to transfer the call to</li> <li>Press the off-hook key r to dial out</li> <li>Wait for Answer</li> <li>Announce caller</li> <li>Press the Transfer soft key or R to complete the transfer</li> </ol> |
| Conference Calls                                                                                                    | Holding a Conference Call                                                                                                    | Ending a Conference Call                                                                                                    |
| <ol> <li>While on an active call, press the <b>Options</b> soft key, then select <b>Conference</b></li> <li>Enter the number of the second party, then press , , , or the <b>Conf</b> soft key</li> <li>When the second party answers, press the <b>Conf</b> soft key again to join all parties</li> </ol>                                                                                                    | <ol> <li>To place a conference call on hold, press the <b>Options</b><br/>soft key</li> <li>Select the <b>Hold</b> soft key</li> <li>A party placing themselves on hold while in a<br/>conference call will only put themselves on hold; all<br/>other parties will be able to converse</li> </ol>                     | <ol> <li>Conference initiator can press or<br/>the End soft key to terminate the conference call for all<br/>parties</li> <li>Other parties can press and the other parties will<br/>remain connected</li> </ol>                                                                                                    |

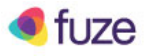

## Yealink W52P Quick Reference Guide

| Searching a Contact                                                                                                    | Adding a Contact                                                                                                    | Editing a Contact                                                                                                    |
|----------------------------------------------------------------------------------------------------|----------------------------------------------------------------------------------------------------|----------------------------------------------------------------------------------------------------|
| <ol> <li>Press to enter the main menu</li> <li>Select solution to access the directory</li> <li>Enter a desired name or number using the keypad</li> <li>Dial the contact from results list</li> </ol>                                                                                                    | <ol> <li>Press to enter the main menu</li> <li>Select is to access the directory</li> <li>Press the <b>Options</b> soft key, then select <b>New Contact</b></li> <li>Enter desired information in the <b>Name</b>, <b>Number</b>, and <b>Mobile</b> fields</li> <li>Press the <b>Save</b> soft key</li> </ol>                             | <ol> <li>Press to enter the main menu</li> <li>Select for to access the directory</li> <li>Press or to highlight the desired entry</li> <li>Press the Option soft key, then select Edit</li> <li>Enter desired information in the Name, Number, and Mobile fields</li> <li>Press the Save soft key</li> </ol> |
| Forwarding Extension                                                                                                    | Setting Up Voicemail                                                                                                    | Do Not Disturb (DND)                                                                                                    |
| <ol> <li>Press is to access the main menu</li> <li>Select is &gt; Call Forward</li> <li>Press or to highlight the desired forwarding type, then press the OK soft key</li> <li>Press or to select Enabled from the Status field</li> <li>Enter the destination number to forward the incoming call to in the Target field</li> </ol> | <ol> <li>Press S or dial *123 to access the message center</li> <li>Initial password is your extension</li> <li>After receiving an alert for a new voicemail, press or the <b>Connect</b> soft key</li> <li>Record your name, then unavailable message (busy message currently not supported by Fuze)</li> <li>Change password</li> </ol> | <ol> <li>Press ic to enter the main menu</li> <li>Select ic to enter the main menu</li> <li>Select ic to highlight the desired line, then press the OK soft key</li> <li>Press ic to select Enabled from the Status field</li> <li>Press the OK soft key to accept the change</li> </ol>                      |

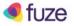